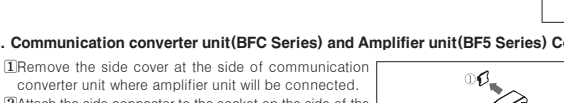

converter unit where amplifier unit will be connected. 2Attach the side connector to the socket on the side of the communication converter. 3After attaching the communication converter unit and the amplifier unit to the DIN rail, push gently to have both units fastened into each other. ※Improper connection may cause malfunction.

2. Communication converter unit(BFC Series) and Amplifier unit(BF5 Series) Connection

4. USB to Serial converter(SCM-US) attachment and detachment Connect the USB to Serial converter, SCM-US(sold separately), to PC loader port.

 $\sqrt[2]{2500}$  1000 ⑤Data Bank Setting value of data bank(Bank 0, Bank 1, Bank 2) can be saved.

## ▣ Specifications

## ▣ Parts description

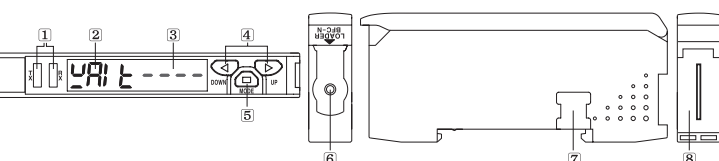

1Hang up the backside holder of the communication converter unit on DIN rail. **2Press the front part of the communication converter unit toward DIN rail.** 

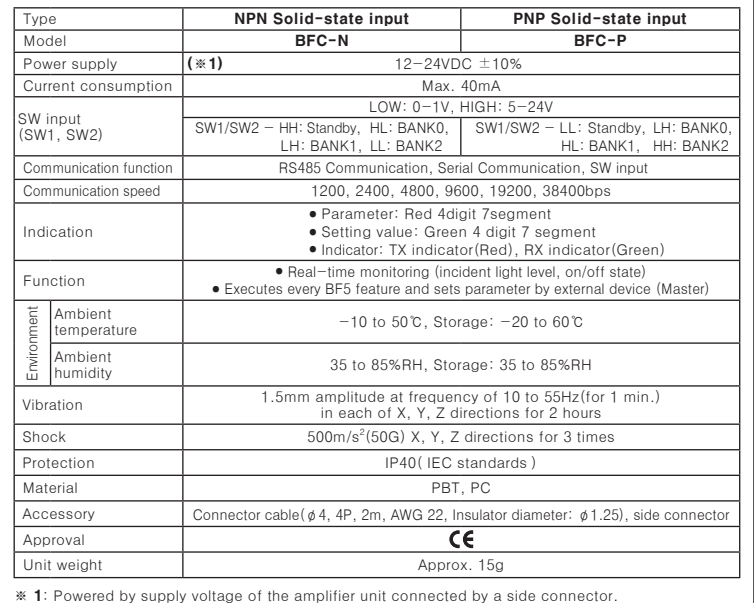

Bldg. 402 3rd FL., Bucheon Techno Park, 193, Yakdae-dong, Wonmi-gu, Bucheon-si, Gyeonggi-do, 420-734, Korea TEL : 82-32-610-2730 / FAX : 82-32-329-0728 ■E-mail : sales@autonics.com The proposal of a product improvement

 $FP - KF - 77 - 0022$ n ou.s. .......<br>roduct@autonics.com

**6PC loader port:** In case of PC communication, use USB to Serial converter(SCM-US, sold separately). 7Side cover: To connect an amplifier unit, use a side connector(accessory). Remove the side cover to connect the amplifier unit.

8Connector cable port: The terminal for attaching a connector cable(accessory) is used for RS485 communication or SW input.

2) Detachment<Picture 4><br>Pull out the connector cable with pressing the connector cable lever downside.

※ Environment resistance is rated at no freezing or condensation.

Data bank and group teaching features of amplifier unit can be set. Amplifier unit can be initialized as well. Indications appear on communication converter and amplifier units depending on applied instruction are

#### $\overline{\phantom{a}}$ **Autonics** Digital Fiber Optic Amplifier Communication Converter BFC SERIES SW input M A N U A L (SW1, SW2)  $\epsilon$ Indication Environment Ambient Ambient Thank you very much for selecting Autonics products. For your safety, please read the following before using. ■ Caution for your safety **EXPLEASE KEEP THESE INSTERNATES AND READER** FIRE APPROASE PRESSURING WELL AS PLEASE IN FIRE 2011. **EXPlease observe the cautions that follow;** Approval Warning Serious injury may result if instructions are not followed. Caution Product may be damaged, or injury may result if instructions are not followed. ※The following is an explanation of the symbols used in the operation manual.  $\triangle$  Caution: Injury or danger may occur under special conditions. **AWarning** 1. In case of using this unit with machinery(Nuclear power control, medical equipment, vehicle, train, airplane, combustion apparatus, entertainment or safety device etc.), it is required to install fail-safe device, or contact us for information required. cause a fire, human injury or pro 2. Do not disassemble or modify this unit. Please contact us when required. It may give an electric shock and cause a fire.  $\Delta$  Caution 1. This unit shall not be used outdoors. It might shorten the life cycle of the product or give an electric shock.<br>Use this product indoors only. Do not use the product outdoors or at locations subject to the<br>temperature or humidity of outdoors.(Example: rain, di 2. Do not use this unit where inflammable or explosive gas exists. It may cause a fire or explosion. 3. Please observe the rated specifications. It may damage or shorten the life cycle of the product 4. Do not use this unit beyond rated power and do not supply AC power to a DC power type product. It may cause a damage to the product.<br>**5. Please check the polarity of power and wrong wiring.** It may cause a damage to the product.<br>**6. Do not use this unit where there is vibration or a chance of impact.** Iay cause a damage to the pr **7. When cleaning the unit, do not use water or an oil-based detergent.**<br>It may cause a fire, give an electric shock or damage to the product. ▣ Proper usage 1. DIN rail installations Before using this communication converter unit,depending on the usage environment,keep 1)Attachment<Picture 1> following items handy. Visit our web site(www.autonics.com) to download. 1) DAQMaster program(Integrated device management program), User Manual 2)Detachment<Picture 2> 2) SCM-US Driver(USB driver, Serial port driver), Manual 3) SCM-US48I Driver(USB driver, Serial port driver), Manual 4) SCM-38I Manual 4) Communication converter unit BFC User Manual For Communication ▣ Dimensions ● Accessories (Unit: mm) <Connector cable> **∏00<u>48 - - - -</u> - - -** 1 খী  $\overline{\phi}$ 4.1 $\overline{\Box}$ տ<br>21<br>4.7 <Side connector> ※Do not supply the power while connecting or disconnecting. თ 重 17.5 ▣ Connections BFC-N BFC-P  $\overline{AB}$  $<$ RS485 (Orange) A+ A+ (Orange) Serial Com Serial Com B-B-Main circuit (Pink) Main circuit (Pink) Vcc I2C  $3ypc$ I2C <SW input> (External) (Black) (Black)  $\sum_{k=1}^{\infty}$

※ The above specifications are subject to change without notice.

# ▣ Communication mode

# ▣ Installations

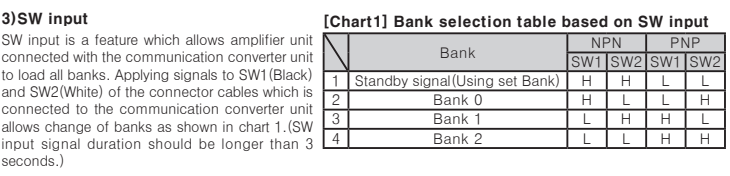

 $3)S$ 

seco

GND (External)

(White)

<SW Input>

White)  $\sim$ 

1Slide the back part of the communication converter unit as shown in figure ①. 2Lift up the communication converter unit as shown in figure ②.

Picture 1

1TX(Send)-Red LED, RX(Receive)-Green LED: Turns on when communicates and inputs SW. 2Parameter indication(4digit Red 7segment): Indicates parameter and processes of communication instruction/execution.

3Setting value indication(4digit Green 7segment): Indicates setting value and process of communication instruction/execution.

4UP, DOWN key: To modify setting value.

5MODE key: To shift or select parameter when entering parameter setting mode.

Communication converter unit recived an instruction from DAQMaster Amplifier unit executing Communication converter unit after ammathedrien converter and instructions Bank Load  $L$ o $R$ d $E$ LoRd bRE  $[CHO I] \quad \text{of} \quad \text{Lof}$  $2500$  $\sqrt[2]{2500}$  1000 Bank Save  $S A \cup E$   $E$  $5AJE$  $6BEO$  $[CHO I]$  of  $\rightarrow$   $[SH_0E]$  End  $7500$  $2500$  10 ank Copy  $C_0$  $P$  $T$   $RLL$  $[CHO I] \quad \text{of} \rightarrow [CoPy] \quad \text{End}$  $\overline{55}$  $\sqrt{5}$ Bank Load All  $LdRL$   $En$  $H01$  of Lant *BRE*  $LdRL$   $End$  $\frac{1}{\boxed{CHOZ}}$  of  $LdRL$  $Enc$ 0.5 sec. twice flash  $F$  $\sqrt{\text{LdRL} \cdot \text{End}}$ Bank Save All  $5.81 \t{F}$  $\overline{\text{H}}$ л $\overline{\text{H}}$  $5.71$  $5.71$  $5uRL$   $End$  $5.41$   $E$  $F$ 0.5 sec. twice flash  $5uRL$   $End$  $TH32$   $02$ **Teaching All**<br>EEHI | ALL  $FTHI$   $\Box$  $ETH1$   $En$  $\sqrt{1 + n}$  $ECHI$   $End$  $ECHI$   $\left[---\right]$   $ECHI$   $E_{Hd}$  $F H I R$  $CH32$  of  $\frac{2}{ECHI}$   $\left[---\right]$   $ECHI$   $E_{Hd}$ Initialize<br> $\boxed{I \cap I \in \boxed{I \cap I \in I}}$  $Int$   $\boxed{Int}$  $[CHO1]$   $oE$   $\rightarrow$   $[InE]$   $End$  $\overline{r}$ snn $\overline{r}$ 

3. Connector cable attachment and detachment 1)Attachment<Picture 3>

Insert the connector cable into the installed communication converter unit on DIN rail until it clicks.

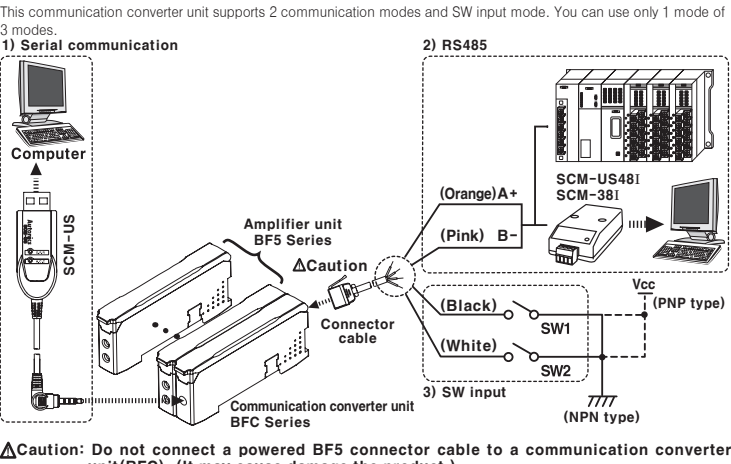

Caution: Do not connect a powered BF5 connector cable to a communication converter unit(BFC). (It may cause damage the product.)

## ④Data Bank Group

### 1) Serial communication

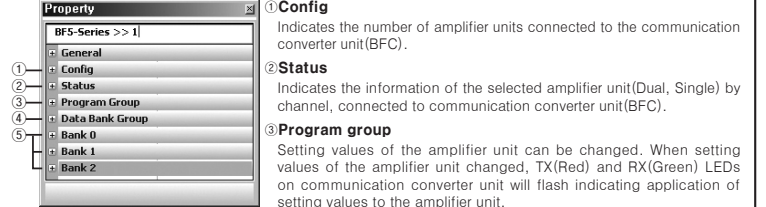

①Connect the USB to Serial converter(SCM-US, sold separately) to the PC loader port for communicating with PC. ②It is very easy to manage parameters and monitor data of connected amplifier units(BF5 Series) using the integrated management program DAQMaster(free).(Refer to DAQMaster and amplifier unit manuals)

## 2) RS485 communication

● PLC connection ①Connect directly to a PLC using RS485 communication cable of the communication converter unit. ②Amplifier units(BF5 Series) can be controlled through PLC. (Refer to communication converter unit(BFC) communication manual)

● PC connection

#### SW input standby state  $5EE$   $b$  $BED$ t the standby state as shown above display indicates the current bank in use. Communication converter unit received Amplifier unit executing Communication converter unit after SW input signal instructions amplifier unit executes instruc SW1: L SW2: H  $590$   $\rightarrow$   $1.070$   $\rightarrow$   $1.070$   $\rightarrow$   $1.070$  $\sqrt{AB}$ ll cun ill LdAL End SW1: H  $LdRL$   $En$ SW2: L  $\sqrt{5402}$  $591$ b $71$  $1.684$ BBP SW1: H  $GHL$  $En$  $ETB2$ SW2: H  $522$   $672$   $-$ < Communication Specification > Standard **I** EIA RS485 **Standard I** EIA RS485  $\lambda$ dddress setting: 01~99) Response wating time  $\lambda$  20 ~ 99ms 2-wire half duplex Start bit 1bit(Fixed<br>Asynchronous Stop bit 1bit, 2bit Synchronization method | Asynchronous | Stop bit | 1bit, 2bit Max. 800m Parity bit None, Even, Od Communication speed 1200, 2400, 4800, 9600, Data bit 8bit(Fixed 19200, 38400bps Modbus RT ※ It is not allowed to set overlapping communication address at the same communication line. ※ Please use a proper twist pair for RS485 communication. ▣ Parameter setting Communication standby mode WAIT --- key 3 sec.  $\frac{1}{1}$  Chkey 3 Communication parameter L CARLPRARI ※After flashes twice, moves to communication mode setting. Communication mode key  $SU \sim \mathbb{R}$   $\longrightarrow \mathbb{R}$   $\longrightarrow \mathbb{R}$  $Co<sub>0</sub>$  485 **Example: Factory default** SW input mode RS485 communication mode Serial communication mode key<br>Keykey ※ 1: Communication key speed di Communication address key key  $\overline{\phantom{a}}$ Speed Display Adr∥ 2|<del>T</del>…—→`|| Adr|| 99 1200 1200  $\sqrt{m}$ key 2400 2400 (※1)Communication speed 9600 192K 4800 key key  $B5$  BPS  $\overline{B2P}$ 4800 4800 BPS 9600 9600 **D**key  $\pi$  $19200$   $192Y$ (※2)Response waiting time <u>kar solara karl silanar baru 33</u>  $38400$   $3840$  $\overline{\mathbb{A}}$ **2: Communication response** Parity bit waiting time range is 20 to 99ms.(Depending on the number of amplifier Prty nonE Prty EuEn PREY Odd  $\overline{A}$ key l  $\pi$ units connected, response time may increase up to Stop bit  $\frac{1}{16}$   $\frac{1}{16}$  350ms.)  $\overline{\bigcap_{\mathsf{kew}}}$ ▣ Troubleshooting Error Code **Description** Description **Constanting Solution** Check the circuitry around EEPROM inside  $E \cap R$  · Reading/Writing errors occur while processing data in EEPROM of amplifier unit. product. Slave fails to execute Master's group instructions such a **Check the connection status between**<br>communication unit and amplifier up Save/Teaching sent through communications of Copy/Load/Save/Teaching sent through communication communication unit and amplifier units. ·Check the circuitry around the side connector and hardware condition. ERB line due to unstable communication line. ·Other communication problems. Solution methods for communication problems 1) Communication errors during Serial or RS485 connections. ⓐCheck if the communication mode selected in communication converter unit suits installation environment. ©Check and equalize the address of communication converter unit and address set in DAQMaster.<br>©Check and equalize the communication port of communication converter unit and the communication port<br>number set in DAQMaster.<br>2 ⓐCheck if the communication mode set in communication converter unit is SW input mode(SW Bank). **Ocheck if the connections are made thoroughly depending on NPN or PNP input type.** ▣ Caution for using 1. In case power in supplied from a switching power supply, ensure that the frame ground(F.G.) terminal of the<br>power supply is connected to an actual ground and connect a condenser between 0V and F.G. terminal for<br>noise re 3. Do not start operating during initial power supplying time(3 sec.). 4. In case moving the unit from cold outside to a indoor room, start operating after removing moisture. 5. Do not wire high voltage / power source line and unit together. It may cause product damage or malfunction due to noise.<br>6. Do not use the unit outdoor or anywhere exposed to direct extraneous light. In case of max. sen . Installation environmen 1)It shall be used indoor. 2)Altitude Max. 2,000m 3)Pollution Degree 3 4)Installation Category II ※ It may cause malfunction if above instructions are not followed. ▣ Major products

- Proximity sensors<br>■ Area sensors<br>■ Photoelectric sensors ■ Fiber optic sensors<br>■ Door/Door side sensors ■ Sensor controllers<br>■ Graphic/Logic panels ■ Temperature controllers ■ Temperature/Humidity transducers ■ Switch<br>■ Stepping motors/drivers/motion controllers<br>■ Field network devices<br>■ Laser marking system(CO<sub>2</sub>, Nd:YAG)<br>■ Laser welding/soldering system ■ Counters ■ Timers ■ Display units anel meters ■ Pressure sensors<br>■ Rotary encoders ■ Tachometer/Pulse(Rate) meters ■ Switching power supplies
	-

wer con

# **Autonics** Corporation

**Satisfactory**<br>Ble Partner For Factory ■HEAD QUARTERS : 41-5. Yongdang-dong, Yangsan-si, Gyeongnam, 626-847, Korea  $C$ EAS SALES

①Connect PC using Communication converter(SCM-38I or SCM-US48I, sold separately). (Refer to Communication converter SCM series manual) ②Same as "1)Serial Communication information line ②".

# ※Following is a screen of DAQMaster properties window of a computer connected communication converter unit.

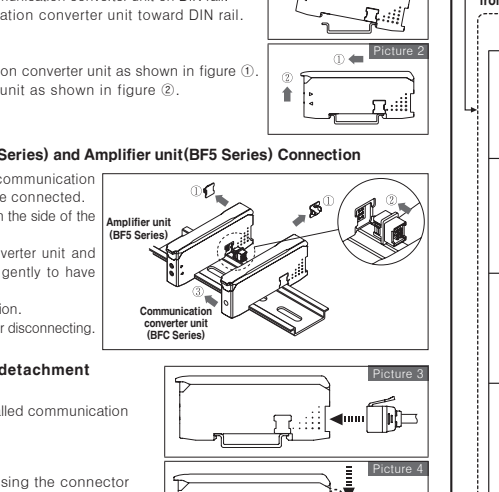

只

※ Indications appear on communication converter and amplifier units depending on applied instruction are shown below.

#### shown below. Communication waiting state

# $981 E$  ---

This indicates the waiting state for instructions while preserving master unit(PC,PLC) and communication converter unit real time data transfer(incident light level of the amplifier unit).

SCM-US

 $E-D$